# An Introduction to Android Development

Accessibility Capstone Nov 19, 2010

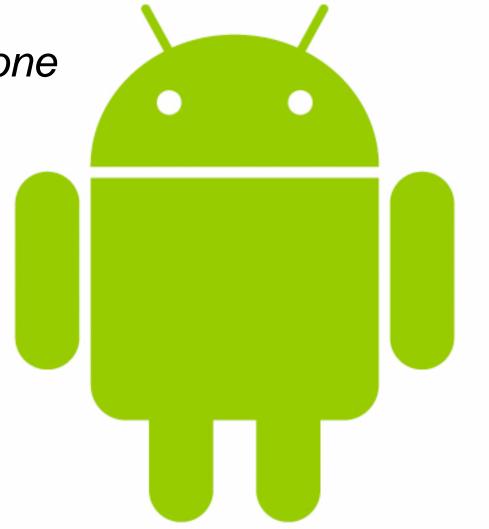

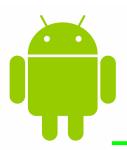

## outline for today

- Why Android?
- Hello World
- Architecture Overview
- Application Lifecycle
- Application Building Blocks
- Getting Started

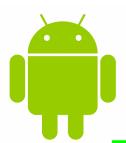

## why android?

- Open, free development platform
- Built-in services out of the box
- Automatic management of app lifecycle
- Portability across hardware

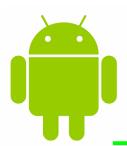

#### architecture overview

- Linux kernel
- Native libraries
- Android runtime
- Application framework
- Applications

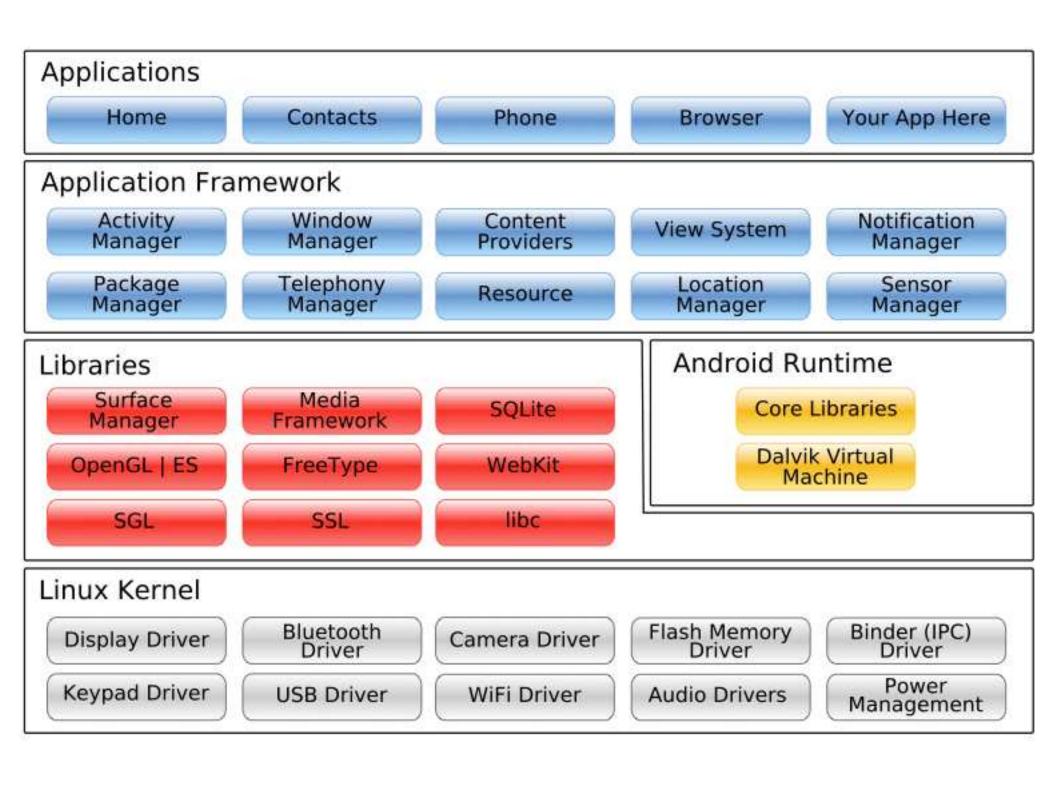

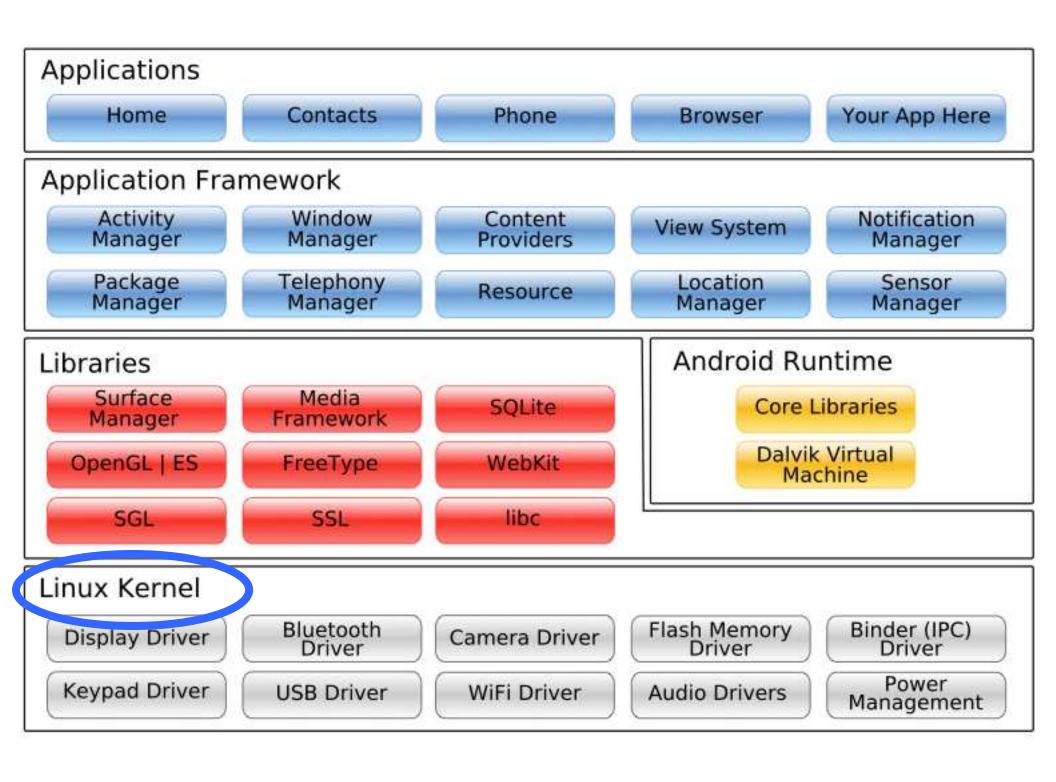

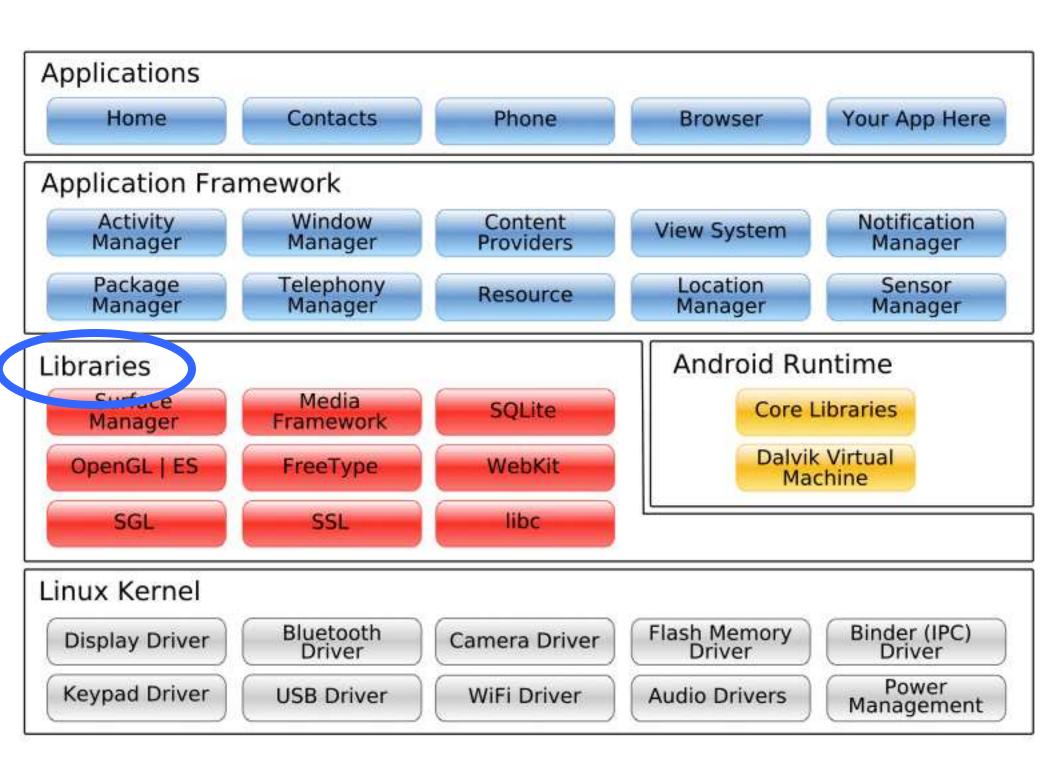

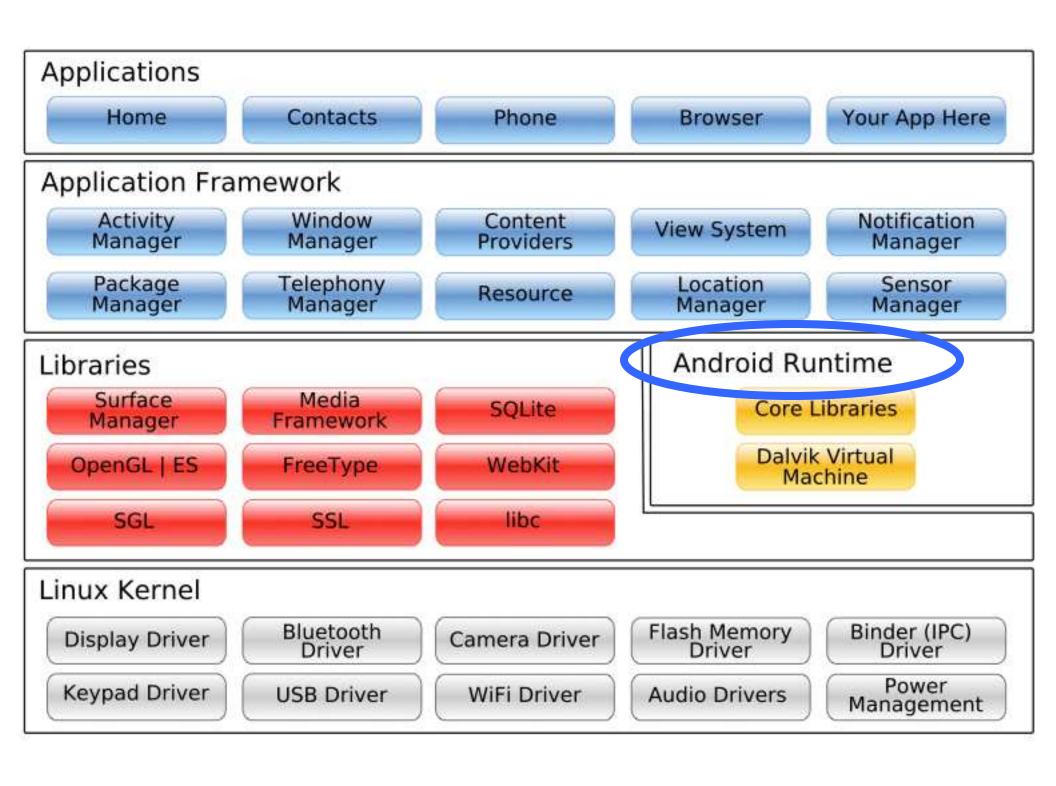

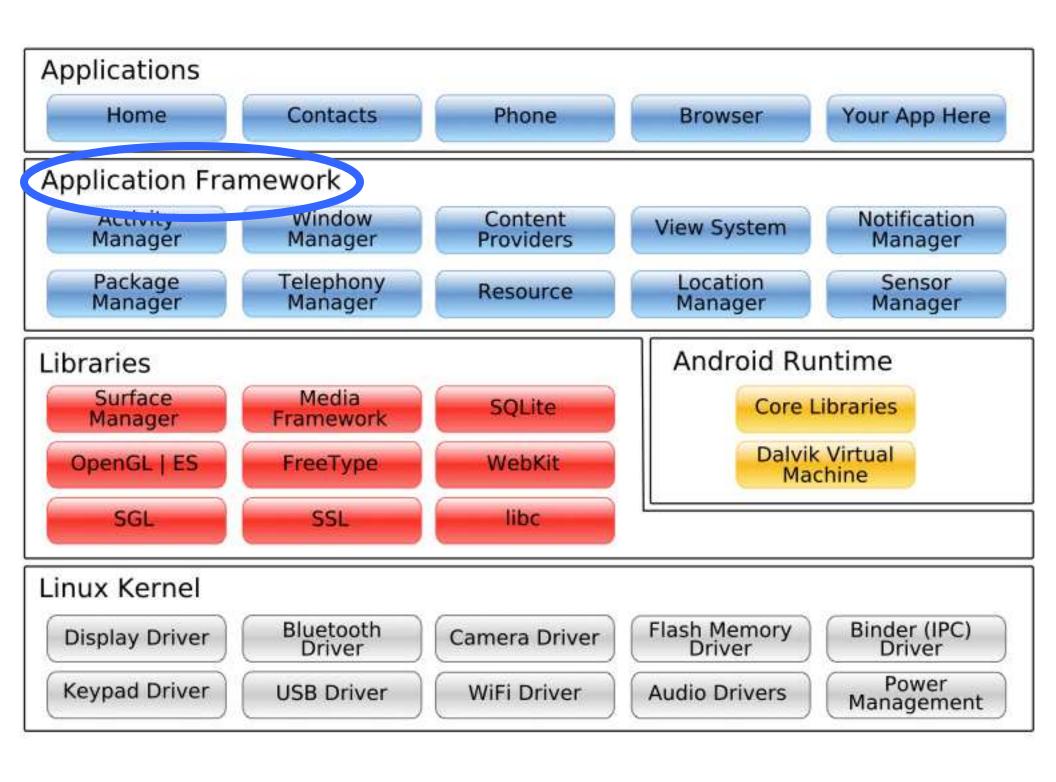

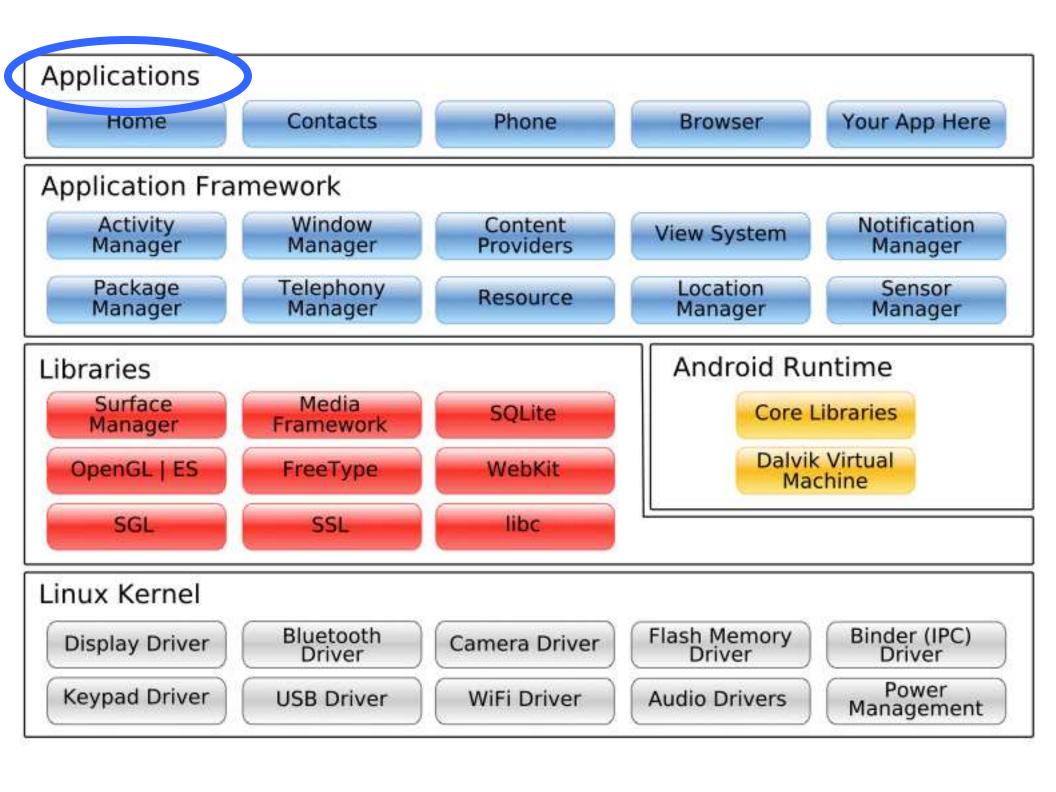

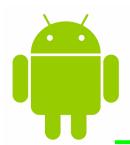

## application lifecycle

- How is Android different than desktop?
- One app in the foreground
- Move from one application to another
- User can hit "back" button

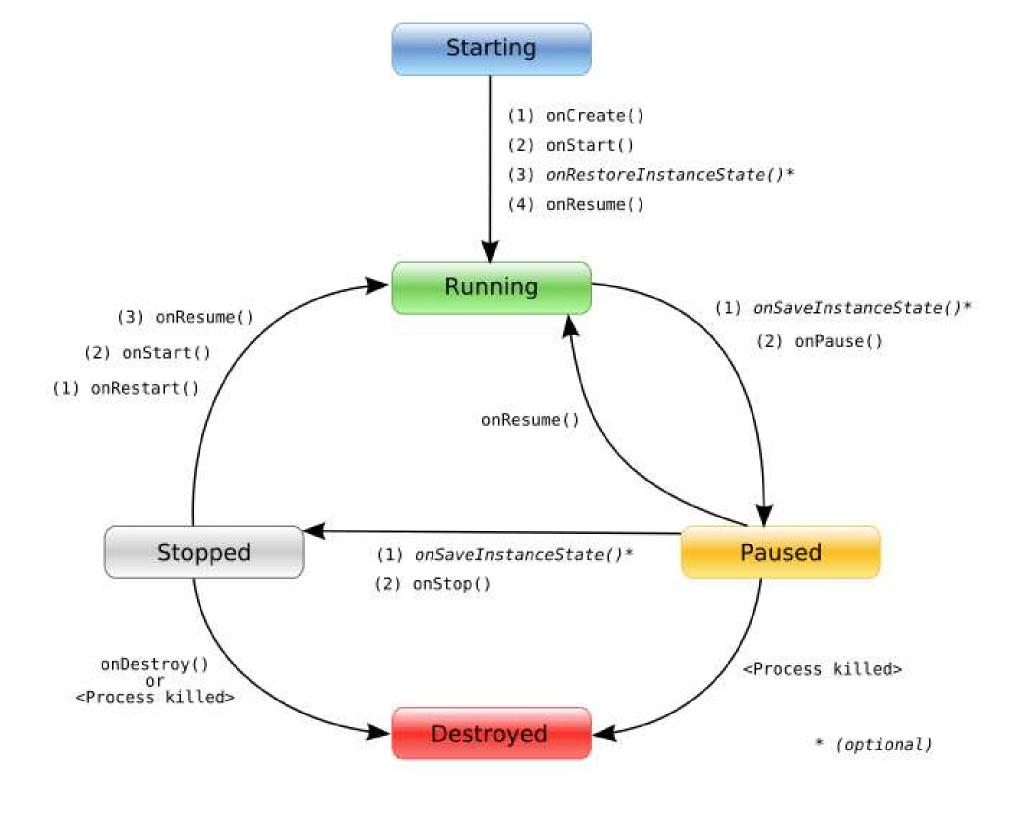

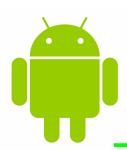

## application building blocks

- Activities (activated by Intents)
  - Presents a visual user interface for one focused endeavor the user can undertake

#### Services

- No visual UI but runs in background for an indefinite period of time
- Content Providers
  - Makes a specific set of an application's data available to other applications

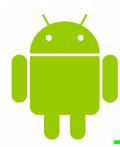

## getting

#### started

- Supported Operating Systems
  - Windows XP or Vista
  - Mac OS 10.4.8 or later
  - Linux
- Hardware Requirements
  - > 900 MB

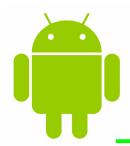

#### development environments

#### Eclipse IDE

- Eclipse 3.4 (Ganymede) or 3.5 (Galileo)
  - Recommended Packages: Eclipse IDE for Java EE
    Developers, Eclipse IDE for Java Developers, Eclipse for RCP/Plugin-Developers, or Eclipse Classic (3.5.1+)
  - Eclipse JDT Plugin (incl. in most Eclipse IDE packages)
- JDK 5 or JDK 6 (JRE not enough)
- Android Development Tools Plugin

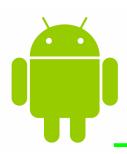

#### get started tutorial

#### 1. Install and setup the SDK

http://developer.android.com/sdk/index.html#quic kstart

#### 2. Complete the "Hello World" tutorial

http://developer.android.com/guide/tutorials/hello-world.html

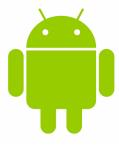

## extra slides

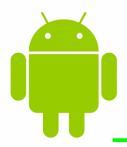

#### manifest file

- Every application must have an AndroidManifest.xml file
- Where components are declared
- Set capabilities and permissions
- Include libraries
- Name Java package (unique identifier)

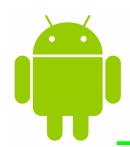

#### using lab

#### computers

- install adt plugin
- set android preferences sdk path
- create android virtual device
- creating own run config